# CHAPTER 8 ■■■

6099\_c08\_final.qxd 3/16/06 10:49 PM Page 269

# Distributed Monitoring, Redundancy, and Failover

**O**ne of the important components of any enterprise monitoring application or tool is its ability to function in a disaster or high-availability situation. This is especially important for an enterprise management tool that is monitoring your hosts and services and warning you when issues arise or administrator intervention is required. If your enterprise-monitoring solution fails, you will have no warning or notifications of other problems in your environment. Often this includes being unable to provide you with warning or notification of the disaster or outage that has taken out both your enterprise-monitoring system and your production environment.

Also important for an enterprise-monitoring tool is the ability to function in a distributed model that allows the monitoring of assets in remote locations. This is especially true where monitoring of these assets is not possible from a central location due to issues with network visibility or network controls such as intervening firewalls. In this instance the ability to deploy distributed servers and send back the results of this monitoring to a centralized management server is important. Nagios has the ability to do this kind of distributed monitoring and to operate in redundant and failover modes. I'll address how to achieve both in this chapter.

# **Distributed Monitoring**

Distributed monitoring allows you to offload the monitoring of your hosts and services onto multiple systems. This is designed to overcome two obstacles. First, it allows you to overcome performance limitations if you have numerous hosts and services and allows you to spread the monitoring load over multiple servers. Second, it allows you to monitor hosts and services in remote or segmented parts of your environment, such as in a remote geographical location or behind a firewall.

In a nondistributed environment, the Nagios server needs to be able to connect to all monitored hosts and services using the plug-in or mechanism you are using to monitor them and return the results of the check. For example, if you are monitoring a website the Nagios server needs to be able to make an HTTP connection to the website and receive the response. If there is a firewall between the Nagios server and the website that blocks this HTTP traffic, it is not possible to check this service.

To overcome this, Nagios uses another server, a distributed server, on the other side of the firewall to perform the check and then sends the results back to a central Nagios server. The distributed server uses service obsession and a special tool called NSCA (Nagios Service Check

6099\_c08\_final.qxd 3/16/06 10:49 PM Page 270

Acceptor) to send these results to the central server.<sup>1</sup> Thus, you only need to open one hole in your firewall for the Nagios check results rather than all the possible protocol types required to monitor a collection of hosts and services. The central server receives these check results as passive checks and updates the status of the hosts and services based on this.<sup>2</sup>

As I mentioned, to facilitate the sending of these results there is a tool called NSCA, developed by the author of Nagios. This tool has two components: a plug-in that sends check results and a daemon that runs on your central Nagios server. The daemon accepts the transmitted results and submits them as passive check results using external commands to the Nagios server. This means you only need to have the NSCA traffic between your central and distributed servers. This limits both the bandwidth used and the number of ports you might need to open on your firewall or firewalls.

So how does this work in more detail? Well, you can see a distributed monitoring model in Figure 8-1.

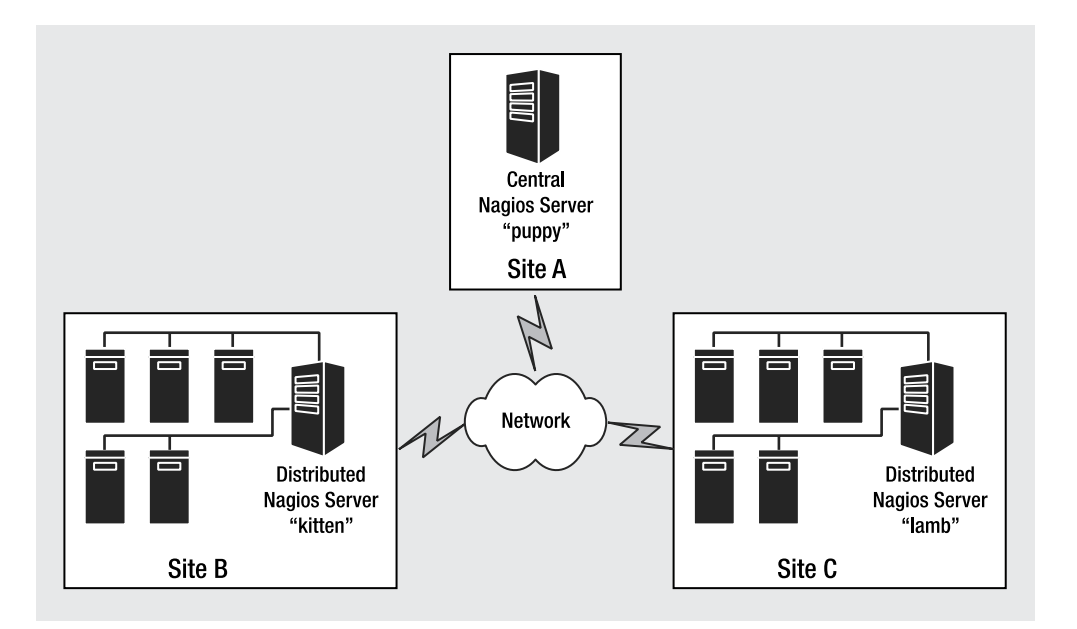

**Figure 8-1.** *Distributed monitoring model*

First, let's look at the architecture of our distributed environment. The major pieces of the solution are the central server and the distributed servers. In Figure 8-1 you can see our central server, puppy, located in Site A, and two distributed servers, kitten and lamb, located in Sites B and C. LAN or WAN connections would link these sites and potentially might have firewalls installed between them. If you had firewalls installed, traffic from the NSCA tool on the distributed servers containing the check results would need to be able to pass through these

 $\triangle$ 

<sup>1.</sup> I discussed service obsession in Chapter 2.

<sup>2.</sup> See Chapter 2 for a discussion of passive service checks.

firewalls. By default, the NSCA tool uses TCP port 5667 for this traffic. I'll cover installing and configuring NSCA to both send and receive check results later in this chapter.

**Note** The sites in Figure 8-1 could also represent segmented sections of an internal network. The same design principles apply to both models.

The central server, puppy, located in Site A in Figure 8-1, is the collation point for all your check results. It generally would not perform any active checks itself. Or potentially it may perform checks for hosts and services local to it, for example, in the same site or network segment. As it is the collation point, the central server must contain object definitions for all hosts and services in your environment. This includes all hosts and services defined on your distributed servers, in this case, the kitten and lamb servers. If you do not add a host or service being monitored by one of your distributed servers to your central server, when the central server receives the check result it will discard the result since it has no knowledge of that host or service.

The distributed servers, kitten and lamb, perform the actual checks on your hosts and services. They then use the NSCA tool to send the results to the puppy server, where they are processed as passive check results and the status of the host or service updated. Thus, the distributed servers only need to have the object definitions for those hosts and services that you require them to monitor.

Your distributed servers are usually bare-bones installations of Nagios that only contains the Nagios server and any plug-ins required to perform checks. You should not need to install the web console. You also do not need to configure any notifications. The central server will perform all the notifications required based on the results it receives from the distributed servers.

## **Distributed Server Configuration**

Let's start by configuring our distributed servers. As I have already mentioned, these can be a bare-bones installation of Nagios and you do not generally need to install the web console and hence a web server on these servers. So first install Nagios on the server. You can follow the instructions in Chapter 1 for this. Then define all the hosts and services that this server will be required to monitor.<sup>3</sup> Remember, you only need to define those hosts and services that this specific distributed server is going to monitor.

You also do not need to configure any notifications. Notifications will be performed by the central server. So you should set the enable\_notifications directive in the nagios.cfg configuration file on the distributed server to 0 like so:

 $\overline{\triangle}$ 

enable\_notifications=0

6099\_c08\_final.qxd 3/16/06 10:49 PM Page 271

<sup>3.</sup> See Chapters 1 and 2 for further information on how to do this.

**Caution** If you have state retention enabled (using the retain state information and use retained program state directives) as I discussed in Chapter 2, Nagios will ignore how this directive is set in the nagios.cfg configuration file in favor of what is contained in the state retention file. So if you have program state retention enabled on your distributed server and at some point enable notifications, remember that this setting will be kept through program restarts and the setting in the nagios.cfg file will be ignored. This can lead to confusion as to why your distributed server is sending notifications.

#### Installing NSCA

6099\_c08\_final.qxd 3/16/06 10:49 PM Page 272

Next, we need to install the NSCA tool to allow the distributed server to send the check results to the central server. The NSCA package does have one prerequisite, the libmcrypt library. This library enables you to use encryption when sending results between your distributed and central servers. This is a very important security feature, and I recommend you install the library. You can find the libmcrypt library at http://mcrypt.sourceforge.net/ or you can download it as an RPM from either www.ottolander.nl/opensource/mcrypt/mcrypt.html or http://dag. wieers.com/packages/libmcrypt/. The installation process for the libmcrypt library is very simple. Download the source package (I have chosen the Australian Sourceforge mirror but you should choose the mirror near you). Then configure, make, and install it like so:

```
kitten# wget http://optusnet.dl.sourceforge.net/sourceforge/mcrypt/➥
libmcrypt-2.5.7.tar.gz
kitten# tar -zxf libmcrypt-2.5.7.tar,gz
kitten# cd libmcrypt-2.5.7
kitten# ./configure
kitten# make
kitten# make install
```
Once you have libmcrypt installed, you can start the NSCA installation process. The NSCA tool is available from the Nagios Exchange website at www.nagiosexchange.org/Communication. 41.0.html?&tx\_netnagext\_pi1[p\_view]=140 or via Sourceforge at http://prdownloads. sourceforge.net/nagios/. At the time of this writing the latest version of NSCA was 2.4. Download and unpack the package on your distributed server like so:

kitten# wget http://optusnet.dl.sourceforge.net/sourceforge/nagios/nsca-2.4.tar.gz

kitten# tar -zxf nsca-2.4.tar.gz

Next change into the NSCA source package directory and configure the package using the configure script. There are some configuration options you can see if you run the configure script with the --help option (see Table 8-1), but generally you will not need these for compiling the send tool on the distributed server.

 $\overrightarrow{A}$ 

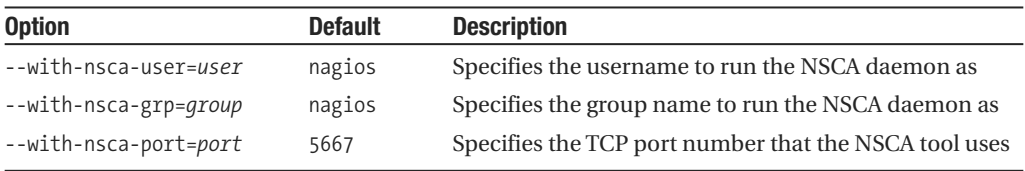

**Table 8-1.** *NSCA configure Options*

6099\_c08\_final.qxd 3/16/06 10:49 PM Page 273

The first two options specify which user to run the NSCA daemon as; I recommend you use the same user and group that the Nagios server runs as. Both default to a setting of nagios. The third option controls which port NSCA will use to send and receive results. This defaults to TCP port 5667, and I recommend you leave this as the default unless your environment requires you define another port number. You cannot specify a privileged port number, that is, a port number below 1024.

You can then configure NSCA and run the make option to compile it:

kitten# ./configure kitten# make all

**Tip** You can also find an RPM of the NCSA tool at http://dries.studentenweb.org/rpm/packages/ nagios-nsca/info.html.

When you want to install the NSCA tool, you need to manually install the required tool and configuration files. The compile process creates two binaries, nsca and send\_nsca, located in the src directory beneath the NSCA package directory. The nsca binary is the NSCA daemon that runs on the central server and receives the check results. The send nsca binary does the actual sending of the check results and is executed on the distributed server. There are also two configuration files, nsca.cfg and send nsca.cfg, located in the root of the NSCA package directory. They are for the NSCA daemon and sending program, respectively. For the distributed server, you only need the send nsca and send nsca.cfg files. I recommend you install the send nsca binary to the bin directory in your default Nagios directory structure, as I'm going to define it in a command shortly. This directory is /usr/local/nagios/bin by default. I suggest you place the send nsca.cfg file into your Nagios etc directory, by default /usr/local/nagios/etc.

#### Configuring send\_nsca

Once you have installed NSCA you need to configure it, both in terms of configuring it to the Nagios server and configuring the send\_nsca program itself. Let's start with the send\_nsca program. Its configuration is held in the send\_nsca.cfg configuration file we placed in the /usr/ local/nagios/etc/ directory earlier. Example 8-1 shows a sample configuration.

 $\overline{\triangle}$ 

#### **Example 8-1.** *send\_nsca.cfg configuration File*

password=*password* encryption\_method=3 6099\_c08\_final.qxd 3/16/06 10:49 PM Page 274

**Tip** You can add comments to the send\_nsca.cfg configuration file by prefixing the line with a # symbol.

There are only two options in the send nsca.cfg configuration file. Both of these options contain values that must be identical to their equivalent options in the nsca.cfg configuration file that will be located on the central server. The first option, password, specifies the password you will use to encrypt any data between the distributed and central servers. Therefore, it must be the same on both servers. You should replace the value *password* with a password of your choice. I recommend you chose a nondictionary word that includes special characters and is at least eight characters long.

**Caution** I don't want people to read this option, so I'm going to secure this file to prevent casual users from seeing the password.

The next option, encryption\_method, specifies what form of encryption you will use to encrypt the transmission of your check results. A variety of methods are available, ranging from no encryption, which I strongly recommend you don't use, to 3DES and Blowfish. Table 8-2 contains a list of the values you can use for this option and the type of encryption they represent.

 $\overrightarrow{A}$ 

| <b>Value</b>   | <b>Type of Encryption</b>                    |  |
|----------------|----------------------------------------------|--|
| 0              | None                                         |  |
| 1              | Simple XOR (obfuscates but does not encrypt) |  |
| $\overline{2}$ | <b>DES</b>                                   |  |
| 3              | <b>Triple DES</b>                            |  |
| 4              | <b>CAST-128</b>                              |  |
| 5              | CAST-256                                     |  |
| 6              | <b>xTEA</b>                                  |  |
| 7              | 3WAY                                         |  |
| 8              | Blowfish                                     |  |
| 9              | Twofish                                      |  |
| 10             | LOKI97                                       |  |
| 11             | RC2                                          |  |
| 12             | <b>ARCFOUR</b>                               |  |
| 14             | RIJNDAEL-128                                 |  |
| 15             | RIJNDAEL-192                                 |  |
| 16             | RIJNDAEL-256                                 |  |
| 19             | WAKE                                         |  |
|                |                                              |  |

**Table 8-2.** *NSCA Encryption Methods*

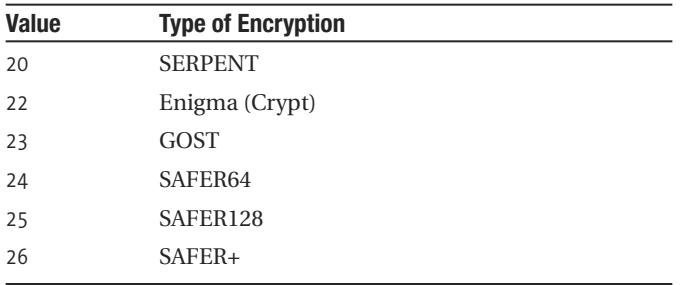

6099\_c08\_final.qxd 3/16/06 10:49 PM Page 275

This is not a book about encryption, and I will not make any judgments about which encryption method is best. Obviously, the more complicated the encryption method, the greater overhead placed on your servers to encrypt and decrypt the transmissions. Generally speaking, though, the volume of data is quite small and most hosts will absorb the overhead required for more complex encryption. Additionally, it depends on the level of risk you perceive about the data being sent. I'll discuss this in more detail when I explain the security architecture and model of the NSCA daemon in the "Central Server Configuration" section.

Personally I use Triple DES (option 3). It is secure and is present on most distributions and systems. To be able to communicate with the distributed servers, the central server must use the same encryption method; I'll also show you how to do that when I look at configuring that server in the "Central Server Configuration" section.

Once you've configured the send\_nsca.cfg file, you need to secure that file's ownership and permissions, as shown in Example 8-2.

#### **Example 8-2.** *Securing the send\_nsca.cfg File*

```
kitten# chown nagios:nagios /usr/local/nagios/etc/send_nsca.cfg
kitten# chmod 0640 /usr/local/nagios/etc/send_nsca.cfg
```
In Example 8-2, I've changed the ownership of the configuration file to the nagios user and group (which I've used for the Nagios server on the distributed servers). I've also changed the permissions of the file to 0640 to only allow the nagios user to read the file.

**Note** I'll look at the exact functioning of the send nsca binary later in this section when I define how to send the check results to the central server.

Now we've configured the NSCA sending program, we need to define this program to Nagios and configure the server to send its check results to the central server. To do this, let's use host and service obsession. Host and service obsession allow you to specify commands that will run after each host or service check. In this case, the commands will send the check results to the central server to allow the hosts and services status to be updated.

To do this you need to turn on two directives in the nagios.cfg file, specify a command to send service results and a command to send host results, and define those commands to some additional directives in the configuration file. The two directives you need to turn on are

obsess over services and obsess over hosts, which turn on obsession for services and hosts, respectively:

```
obsess over services=1
obsess over hosts=1
```
6099\_c08\_final.qxd 3/16/06 10:49 PM Page 276

Next, you need to define the commands that will be executed when a check is completed. These are defined in the ocsp\_command and ochp\_command directives; also in the nagios.cfg configuration file:

```
ocsp_command=send_service_check
ochp command=send host check
```
**Note** These directives may not be present in your nagios. cfg configuration file if you have used the sample configuration that comes with Nagios, and you may need to add them.

#### Sending Service Check Results

Now, the commands defined in these directives need to be defined to Nagios. We do this by adding them as command object definitions. You will need to create two commands: one for host check results and one for service check results. Let's first look at the service check results command, which is defined in the ocsp\_command directive in Example 8-3.

**Example 8-3.** *ocsp\_command directive Command Definition*

```
define command{
             command name send service check
             command line /usr/local/nagios/libexec/send service check →
$HOSTNAME$ '$SERVICEDESC$' $SERVICESTATEID$ '$SERVICEOUTPUT$'
             }
```
Let's break down the command defined in Example 8-3. I've defined a command called send service check (which is the same name I used in the ocsp command directive in the nagios.cfg configuration file). The command executes a shell script (which I'll show you next) also called send service check. I'm passing a number of macro values to the shell script, which will in turn pass these to the send nsca program. These are the hostname that the service is running on represented by the \$HOSTNAME\$ macro. Next is the description of the service, which is defined in the service description directive in the service definition object, and represented here by the \$SERVICEDESC\$ macro. Next comes the \$SERVICESTATEID\$ macro, which contains the state of the service as returned by the service check. In the case of services, these are OK, WARNING, CRITICAL, and UNKNOWN. But rather than being displayed by name, the service states in the \$SERVICESTATEID\$ macro are represented by the return code values listed in Table 8-3.

| <b>Value</b> | <b>State</b>   |  |
|--------------|----------------|--|
| 0            | 0K             |  |
| $\mathbf{1}$ | WARNNG         |  |
| 2            | CRITICAL       |  |
| 3            | <b>UNKNOWN</b> |  |

**Table 8-3.** *Numeric Representation of Service States*

6099\_c08\_final.qxd 3/16/06 10:49 PM Page 277

You should use these numeric return codes because the send\_nsca program requires the return code rather than the name of the status when submitting check results. I'll demonstrate this in the shell script I've created to submit the results that you can see in Example 8-5.

Finally, I've specified the \$SERVICEOUTPUT\$ macro. This macro contains the output of the service check result.

**Note** You will see I've placed two macros, \$SERVICEDESC\$ and \$SERVICEOUTPUT\$, in quotes. This is to ensure that if they contain multiword data that it is passed to the shell script cleanly.

Now that we have our command definition, we need to write the send\_service\_check shell script to use the send nsca program to submit the results to the central server. To do this, you must understand how the send nsca program works. The program looks very similar to a standard Nagios plug-in; Example 8-4 demonstrates a sample of how it might be run from the command line.

#### **Example 8-4.** *The send\_nsca Program*

```
kitten# ./send nsca -H 10.0.0.1 -c /usr/local/nagios/etc/send nsca.cfg →
owlet local disk 2 'Connection refused by host'
```
Example 8-4 executes the send\_nsca program from the command line. It has a number of options. The first is the -H option, which specifies the IP address or hostname of the central server the check result is being sent to. In this case, it is 10.0.0.1. The next option, -c, specifies the location of the send nsca.cfg configuration file. Finally, I've specified the actual check results: the hostname of the host the service is running on, the service description, the return code, and the output of the service check. By default each of these result values needs to be separated by a tab character.

There are also some additional options available for the send\_nsca program, as shown in Table 8-4.

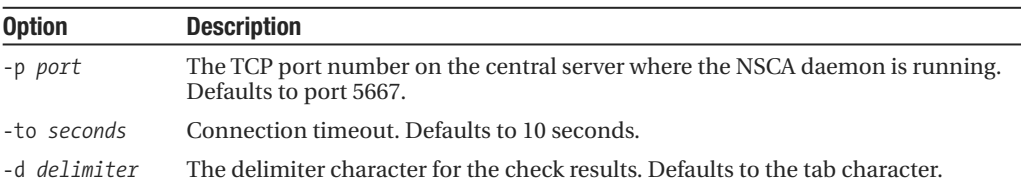

 $\Delta$ 

**Table 8-4.** *send\_nsca Options*

The first option, -p, in Table 8-4 allows you to override the default port of 5667 on the central server. The second option, -to, lets you specify a different value for a connection timeout to the central server. The default is 10 seconds. The last option, -d, allows you to specify the delimiter that will be used between each item of the check results. By default, this is a tab character. You can override this with another character such as, or a; symbol like so: -d "," or -d ";".

Now that you know how the send nsca program works, let's use it in the shell script that will send the check results to the central server. Example 8-5 shows a sample shell script that will perform this function.

#### **Example 8-5.** *send\_service\_check Script*

6099\_c08\_final.qxd 3/16/06 10:49 PM Page 278

```
#!/bin/sh
```
# Arguments:

```
# $1 = Hostname of the host (using the $HOSTNAME$ macro)
```

```
# $2 = Service Description of the service (using the $SERVICEDESC$ macro)
```

```
# $3 = Service Status ID of the service (using the $SERVICESTATUSID$ macro)
```

```
# $4 = Output of the service check (using the $SERVICEOUTPUT$ macro)
```

```
/bin/echo "$1","$2","$3","$4" | /usr/local/nagios/bin/send_nsca -H ip_address ➥
-c /usr/local/nagios/etc/send nsca.cfg -d ","
```
In Example 8-5, you can see a very simple shell script that is designed to echo the check results, each separated by a , symbol (for which I've overridden the default delimiter symbol using the option -d ","), to the send nsca program and from there to the central server. You would need to replace the *ip\_address* value with the IP address or hostname of the central Nagios server that is running the NSCA daemon.

#### **AN ALTERNATIVE TO THE SEND\_NSCA SHELL SCRIPT**

We don't precisely need the shell script. We could also just reference the send nsca program in the command object definition and pass the macros directly to it, but I prefer using a shell script as it allows me to potentially add a data cleansing or manipulation stage to the sending process. An example of this alternative object definition might look like this:

define command{

```
command name send service check
            command line /usr/local/nagios/bin/send nsca -H ip address →
-c /usr/local/nagios/etc/send_nsca.cfg -d "," $HOSTNAME$,'$SERVICEDESC$',→
$SERVICESTATEID$,'$SERVICEOUTPUT$'
            }
```
You would need to replace the *ip\_address* value with the IP address or hostname of your central Nagios server.

</u>

#### Sending Host Check Results

6099\_c08\_final.qxd 3/16/06 10:49 PM Page 279

Now in order to send host check results to the central server, we'll need to create another command, in our case the send\_host\_check command, as defined in the ochp\_command directive in the nagios.cfg configuration file. I've shown a sample of this command object definition in Example 8-6.

#### **Example 8-6.** *ochp\_command Directive Command Definition*

```
define command{
             command name send host check
             command line /usr/local/nagios/libexec/send host check →
$HOSTNAME$ $HOSTSTATEID$ '$HOSTOUTPUT$'
             }
```
**Note** You will notice the send host check command is very similar to the send service check command except that I've used different macros, which I'll explain later.

Let's break down the command defined in Example 8-6. I've defined a command called send host check (which is the same name I used in the ochp command directive in the nagios.cfg configuration file). The command executes a shell script also called send host check. I'm passing a number of macro values to the shell script, which will in turn pass these to the send\_nsca program. These are the hostname of the host whose check results I'm sending; this is represented by the \$HOSTNAME\$ macro. Next comes the \$HOSTSTATEID\$ macro, which contains the state of the host as returned by the host check. In the case of services, these are UP, DOWN, and UNREACHABLE. But rather than being displayed by name, the status types in the \$HOSTSTATEID\$ macro are represented by the return code values, as you can see in Table 8-5.

**Table 8-5.** *Numeric Representation of Host States*

| <b>State</b> |
|--------------|
| UP           |
| <b>DOWN</b>  |
| UNREACHABLE  |
|              |

You need to use these numeric return codes because the send\_nsca program requires the return code rather than the name of the status when submitting check results.

Finally, I've specified the \$HOSTOUTPUT\$ macro. This macro contains the output of the host check result.

**Note** You will see that I've placed the \$HOSTOUTPUT\$ macro in quotes. This is to ensure that if it contains multiword data it will be passed to the shell script cleanly.

Now that we have our command definition, we need to write the send\_host\_check shell script to use the send nsca program to submit the results to the central server. It is again very similar to the send service check shell script, as you can see in Example 8-7.

#### **Example 8-7.** *send\_host\_check Script*

6099\_c08\_final.qxd 3/16/06 10:49 PM Page 280

```
#!/bin/sh
# Arguments:
# $1 = Hostname of the host (using the $HOSTNAME$ macro)
# $2 = Host Status ID of the host (using the $HOSTSTATUSID$ macro)
# $3 = Output of the host check (using the $HOSTOUTPUT$ macro)
/bin/echo "$1","$2","$3" | /usr/local/nagios/bin/send_nsca -H ip_address ➥
-c /usr/local/nagios/etc/send_nsca.cfg -d ","
```
In Example 8-7 you can see a very simple shell script that is designed to echo the check results, each separated by a , symbol (for which I've overridden the default delimiter symbol using the option -d ","), to the send\_nsca program and hence from there to the central server. You would need to replace the *ip\_address* value with the IP address or hostname of the central Nagios server that is running the NSCA daemon.

#### Distributed Servers Final Steps

Once you've defined the required directives in the nagios.cfg file, configured NSCA, and created the required commands and shell scripts, you've completed the configuration of the distributed server to send the results of services and hosts to the central server. Let's quickly walk through the process of sending a service check to the central server to ensure we understand what is happening.

- **1.** The distributed server executes a service check (or a host check).
- **2.** After the check is completed, the command defined in either the ocsp\_command or ochp\_command directive executes (depending on whether it is a service or host check, respectively).
- **3.** The command pipes the results of the check results to the send nsca program.
- **4.** The send nsca command sends the check results to the central server.

Now that we have stepped through the events on the distributed Nagios server, let's see what happens on the central server and how it is configured.

## **Central Server Configuration**

The central Nagios server should be configured much like a stand-alone Nagios server as it performs the majority of the same functions. Unlike with the distributed server, I recommend you install the web console. You will also have to ensure that all hosts and services defined on your distributed servers are also defined on your central server. The host and service definitions need to be essentially identical to those on the distributed server or servers.

Unlike with the distributed server, you will also need to enable notifications so that the central server can send any notifications generated. This is done by ensuring the enable\_ notifications directive in the nagios.cfg file is set to 1:

#### enable\_notifications=1

6099\_c08\_final.qxd 3/16/06 10:49 PM Page 281

There are also several other options you need to have enabled on your central server. First, your central server needs to be allowed to receive passive checks from both hosts and services. This means the accept passive service checks and accept passive host checks directives in the nagios.cfg file both need to be set to 1:

```
accept passive service checks=1
accept passive host checks=1
```
Second, the check\_external\_commands directive must be set to 1 to tell the Nagios server to check the external command file for commands to be processed:

#### check\_external\_commands=1

If this is not on, the submitted check results will not be processed.

Third, and last, you need to determine how your central server will handle active checks of hosts and services. There are a few scenarios here to consider. In the first instance, your central server may only be processing check results from distributed servers and not be performing any checks of hosts or services local to it. In this case, you should turn off all active host and service checking using the execute service checks and execute host checks directives in the nagios.cfg file. Setting these both to 0 will stop the central server from executing service checks:

```
execute_service_checks=0
execute_host_checks=0
```
In the second instance, your central servers may also be checking some local hosts and services. In this case, you should have the execute service checks and execute host checks directives set to 1 to enable active checks for these local hosts and services. To stop the central server from checking hosts and services that are being handled by the distributed server or servers, you need to set the active checks enabled directive in the object definition of each of the hosts or services being checked via distributed servers to 0. This will ensure that the central server will not perform active checks of them.4 Instead, the central server will rely on the submitted passive check results to maintain the status of these hosts and services.

**Caution** Using passive checks alone can be problematic, and I'll discuss this and some potential solutions in the upcoming section, "Distributed Monitoring and Freshness."

 $\overrightarrow{A}$ 

<sup>4.</sup> It will still schedule checks for them but will not execute those checks.

#### Installing the NSCA Daemon

6099\_c08\_final.qxd 3/16/06 10:49 PM Page 282

You will also need to install the NSCA daemon. Follow the instructions in the "Installing NSCA" section, including adding the libmcrypt prerequisite, to do this. This same process will produce the required nsca binary and nsca.cfg configuration file. The nsca binary is the NSCA daemon that runs on the central server and receives the check results. The nsca.cfg configuration file controls the NSCA daemon. For the central server we need both files. I recommend you install the nsca binary to the bin directory in your default Nagios directory structure. This directory is /usr/local/nagios/bin by default. I suggest you place the nsca.cfg file in your Nagios etc directory, by default, /usr/local/nagios/etc.

■**Tip** When you compile the NSCA package, I recommend you specify the same user and group name as your Nagios server for the daemon to run as. This is because the daemon is required to write to your external command file, and this is generally the easiest way to provide this access.

#### Configuring the NSCA Daemon

Once you have installed NSCA daemon, you need to configure it. The NSCA daemon works by listening for check results being sent via the send nsca command on a remote server. It then submits these check results to the external command file to be processed by the Nagios server. Its configuration is held in the nsca.cfg configuration file you placed in the /usr/local/nagios/ etc/ directory. I've shown a sample configuration in Example 8-8.

#### **Example 8-8.** *nsca.cfg Configuration File*

```
server port=5667
server_address=10.0.0.1
allowed hosts=127.0.0.1,10.0.0.10,10.0.0.20,10.0.0.30
nsca_user=nagios
nsca_group=nagios
debug=0
command_file=/usr/local/nagios/var/rw/nagios.cmd
alternate dump file=/usr/local/nagios/var/rw/nsca.dump
aggregate_writes=0
append to file=0
max_packet_age=30
password=password
decryption method=3
```
There are a number of options in the nsca.cfg configuration file. I've listed them all in Table 8-6 and will explain their function in more detail next.

 $\overline{\mathbb{A}}$ 

| <b>Option</b>             | <b>Description</b>                                                                       |
|---------------------------|------------------------------------------------------------------------------------------|
| server port=port          | Specifies the TCP port the nsca daemon should run on. Defaults<br>to 5667.               |
| server_address=ip_address | Contains the IP address the nsca daemon should bind to. Defaults<br>to all addresses.    |
| allowed hosts=hosts       | Contains IP addresses of the hosts that are allowed to connect to<br>the central server. |
| nsca user=user            | Specifies the name of the user the nsca daemon should run as.                            |
| nsca group=group          | Specifies the name of the group the nsca daemon should run as.                           |
| debug= $0 \mid 1$         | Turns on debug function.                                                                 |
| command file=file         | Specifies the location of the external command file.                                     |
| alternate dump file=file  | Specifies the location of an alternative command file.                                   |
| aggregate_writes=0 / 1    | Turns on aggregate writes.                                                               |
| append to file= $0/1$     | Specifies whether to open the command file for writing or<br>appending.                  |
| max_packet_age=age        | Specifies the maximum packet age in seconds.                                             |
| password=password         | Contains the password used between central and distributed<br>servers.                   |
| decryption method=method  | Specifies the decryption method used.                                                    |

**Table 8-6.** *nsca.cfg Options*

6099\_c08\_final.qxd 3/16/06 10:49 PM Page 283

**Tip** You can add comments to the nsca.cfg configuration file by prefixing the line with a # symbol.

The first two options in Table 8-6, server port and server address, specify the port number and IP address that the daemon will bind to. This defaults to all addresses on the host on TCP port 5667.

**Tip** For the server port value, you cannot specify a privileged port (i.e., a port number lower than 1024).

The next option, allowed hosts, requires that you specify the IP addresses of the distributed servers that are allowed to connect to this central server. The daemon only performs minor checking of these source addresses and thus these can be easily spoofed. The developer of Nagios recommends running the daemon under inetd or xinetd (and instructions on how to do this are provided in the README file in the NSCA source package). Personally I prefer not to use either and instead use a host-based firewall to lock down the daemon to the IP addresses of the distributed servers. Thus, I specify the allowed hosts in the allowed hosts

6099\_c08\_final.qxd 3/16/06 10:49 PM Page 284

option and add iptables rules only allowing traffic from the required distributed servers to connect to the daemon on the central server via port 5667. A typical rule is shown here:

#### puppy# iptables -A INPUT -p tcp --dport 5667 -s 10.0.0.10 -j ACCEPT

The iptables rule on this line would only allow incoming connections to TCP port 5667 from IP address 10.0.0.10. You could specify additional rules for each distributed server.

The next two options, nsca\_user and nsca\_group, control the user and group that the daemon will run as. I recommend using the same user and group that the Nagios server runs as to ensure the daemon is able to write to the external command file.

The debug option allows you to turn on some debugging for the daemon. This results in debug information being outputted to syslog. I suggest when you're first testing the daemon you turn this on, but it is not required during general operation. Setting it to 1 enables debugging and 0 disables it.

The command file and alternative dump file options specify the location of your external command file and an alternative destination for check results if the command file is unavailable. The command\_file option would normally default to /usr/local/nagios/var/rw/ nagios.cmd. As the command file is a named pipe, it only exists while the Nagios daemon is running. Therefore, if Nagios is down and check results are received, they are lost unless an alternate destination is specified. You can specify this alternate destination with the alternative dump file option. The results of the checks will be written into this file in the form of external commands. Many people check for this file as part of the Nagios init script or start-up process and dump the contents of the file into the external command file and then purge the file. This ensures any checks potentially received while Nagios was down are still processed. Alternatively, you could ignore checks received while the Nagios server is down by not specifying this option.

The aggregate writes option specifies that if incoming connections contain multiple check results, such as a batch dump of results from a distributed server, you want to enable aggregate writing to the command file. Generally speaking, unless you are batching results you should leave this option as 0.

The append to file option specifies whether the daemon should open the command file for writing or appending. Unless you have a specific need (and I generally have never seen one), this should remain set to open for writing by specifying its value as 0.

Using the max packet age option is an additional method of ensuring the security of your incoming check results. This option should be set to the longest time period in seconds that your distributed servers are likely to take to send check results in. Any check results received in a longer time period will be discarded as a potential "replay" attack.5 You cannot specify a value longer than 900 seconds, or 15 minutes. Ensure you set a high enough value for this age to accommodate any network latency issues you might have. This is especially important for check results being sent over the Internet where there might be delays.

Both of the password and decryption method options contain values that must be identical to their equivalent options, the password and encryption method options, in the send nsca.cfg configuration file that is located on the distributed server.

The first option, password, specifies the password you will use to encrypt and decrypt any data between the distributed and central servers. Hence, it must be the same on both servers.

<sup>5.</sup> See http://en.wikipedia.org/wiki/Replay\_attack.

I recommend you chose a nondictionary word that includes special characters and is at least eight characters long.

**Caution** I don't want people to view the password contained in this option, so I'm going to secure this file to prevent casual users from seeing the password.

The next option, decryption method, must match the value specified in the encryption method option specified on the distributed servers, in our case, 3, which represents Triple DES encryption.

So why encrypt your check results? Well, in the case of the NSCA package, encryption provides both authentication and transmission security for the check results. The first function, authentication, enhances the daemon's ability to ensure that the source of the data is a trusted system. I've already recommended using iptables rules in conjunction with the allowed hosts option (or you may prefer inetd or xinetd). If the password and encryption method on both the distributed and central servers are identical, the daemon assumes that the check result is valid and accepts it. This prevents an attacker from either maliciously submitting false check data or, worse, submitting malicious external commands via the daemon that could adversely impact your Nagios server or the host it is running on. The second function, transmission security, ensures that no one can sniff out your check results and use any data in them to provide some advantage when attacking your organization.

This is a very simplified explanation of how the NSCA package uses encryption and how it attempts to ensure the security and authenticity of connections. For a complete explanation, see the SECURITY file in the NSCA source package.

**Caution** If you are transmitting check results via the Internet, this is especially important. Do not transmit your results over an untrusted network without a level of authentication and encryption that you feel comfortable with.

Lastly, once you've configured the nsca.cfg file you need to secure that file's ownership and permissions. Example 8-9 shows how.

#### **Example 8-9.** *Securing the nsca.cfg File*

6099\_c08\_final.qxd 3/16/06 10:49 PM Page 285

```
kitten# chown nagios:nagios /usr/local/nagios/etc/nsca.cfg
kitten# chmod 0640 /usr/local/nagios/etc/nsca.cfg
```
Notice that I've changed the ownership of the configuration file to the nagios user and group (which I've used to run the Nagios server process on the central server). I've also changed the permissions of the file to 0640 to only allow the nagios user to read the file.

#### Starting the NSCA Daemon

6099\_c08\_final.qxd 3/16/06 10:49 PM Page 286

Finally, once you've configured NSCA, you need to start the daemon. The daemon is controlled by the nsca binary. The binary has only two options: the -c option that specifies the location of the nsca.cfg configuration file and the mode you wish to run it in. The possible modes are --inetd, --daemon, and --single. The --inetd mode is used if you run the NSCA daemon from within inetd or xinted. The --daemon and --single modes run the NSCA daemon as a standalone daemon. The --daemon mode runs it as a multiprocess daemon, which I recommend for servers that have a heavy workload. The --single mode runs the daemon as a single process, which is better suited to a low-volume environment. If you do not specify a mode, the NSCA daemon defaults to the --single mode. Here's an example of how to start the daemon:

puppy# /usr/local/nagios/bin/nsca -c /usr/local/nagios/etc/nsca.cfg --single

**Tip** Also in the NSCA package is an init script you can use to configure the NSCA daemon to start automatically when your host starts up. I recommend you modify this to suit your environment and use it to start and stop the NSCA daemon.

#### Distributed Monitoring and Freshness

There is one remaining major issue we need to consider with distributed monitoring. This issue concerns the veracity of the data being gathered from the distributed servers. The distributed monitoring solution relies on passive check results to perform its monitoring. I discussed passive check results in Chapter 2 and explained that this means Nagios simply has to assume that the source of these check results is accurate and up-to-date. It has no way of validating, as it normally would with active checks, that the incoming data represents the true state of the hosts and services being monitored.

There is, however, a way to enhance the value of these checks so you can be a bit more confident that they represent the true state of your assets. You do this using the concept of "freshness" checking.<sup>6</sup> Freshness checks monitor the age of the received check results, and if they exceed a set threshold, Nagios will trigger an active check of the device. This active check is conducted even if active checks are disabled for the host, service, or the entire server.

So how do you configure this? Well, let's have a quick refresher. In your nagios.cfg configuration file are four relevant directives that must be set. I've shown them in Example 8-10.

 $\overline{\triangle}$ 

#### **Example 8-10.** *Freshness Directives in nagios.cfg*

check service freshness=1 service freshness check interval=60 check host freshness=1 host freshness check interval=60

<sup>6.</sup> I also discussed this concept in Chapter 2.

The check service freshness and check host freshness need to be set to 1 if you wish to enable service and host freshness checking for the server. The service freshness check interval and host freshness check interval specify how often in seconds the Nagios server will check the freshness of check results.

In our host and service definitions are three relevant directives: check\_freshness, freshness threshold, and check command. The first directive, check freshness, needs to be set to 1 for all hosts and services for which freshness checking is enabled. The freshness threshold specifies the time period in seconds for which a check result is fresh. Any longer than this time period, and the check result will be declared stale. The freshness check will then be executed. This takes the form of the Nagios server executing the command contained in the check\_command directive. On the following lines, I've specified an example service that uses freshness checking:

#### define service{

6099\_c08\_final.qxd 3/16/06 10:49 PM Page 287

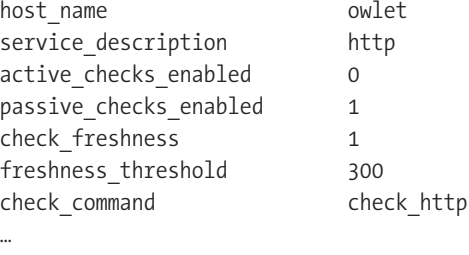

}

In the previous service, the http service on the owlet host will not be actively checked. Instead, Nagios will rely on passive service check results to update the status of the service. Freshness checking is also enabled, and if the last passive check results are older than 300 seconds (5 minutes), Nagios will execute an active service check using the command check\_http.

This model is fine if your central server is able to actually see the distributed hosts and services in your environment. But what if, as is common, one of the reasons you are using distributed monitoring is that you don't have network visibility of the host or service being checked? This means that, if you execute the check\_http command and the Nagios server can't see the service, the check will time out. This response is of little value to us.

So what can you do to get a notification that there is potentially a problem with this service? Well, instead of using a check command that requires visibility of the host or service, configure a command that returns a status code and an error message just like a normal plugin. Let's look at an example. In the following lines, I've defined a command called check\_stale:

define command{

command name by check stale }

command line \$USER1\$/check dummy \$ARG1\$ \$ARG2\$

The check stale command uses a special plug-in called check dummy, which comes with the Nagios plug-in package. The check\_dummy plug-in returns a status and some optional text based on what is submitted to the \$ARG1\$ and \$ARG2\$ macros. On the next line, I've defined a potential check command directive that would use this check stale command:

</u>

```
define service{
```
6099\_c08\_final.qxd 3/16/06 10:49 PM Page 288

```
….
…
}
```
check\_command check\_stale!2!'This service is stale'

The check stale command has two arguments, 2 and the text 'This service is stale'. The 2 represents the return code for the status we wish the check\_dummy plug-in to return (I discussed these numeric representations of service status in Table 8-3). The text 'This service is stale' represents the output we want from the plug-in. The check dummy plug-in then returns the status of the service, based on us submitting the value 2, as CRITICAL and as the output of the plug-in as the text 'This service is stale'. As the check result is CRITICAL, the service would change into the CRITICAL status and generally, if configured, a notification would be generated. The service is then in a notification cycle until the problem is acknowledged or a more recent passive check result is received that changes the status of the service to an OK status.

**Tip** You could also write a script to produce the same results. You'll find an example of this way of handling this situation in the Nagios documentation at http://nagios.sourceforge.net/docs/2\_0/ freshness.html.

#### Central Servers Final Steps

Once we've defined the required directives in the nagios.cfg configuration file, configured the NSCA daemon, and duplicated the services and hosts defined on the distributed server (potentially editing them to configure how active checks and freshness are handled), we've completed the configuration of the central server. The central server should now be configured to receive the results of services and hosts from the distributed server or servers. Let's quickly walk through the process of sending and receiving a service check to ensure we understand what is happening:

- **1.** The distributed server executes a service check (or a host check).
- **2.** After the check is completed, the command defined in either the ocsp command or ochp\_command directive executes (depending on whether it is a service or host check, respectively).
- **3.** The command pipes the results of the check results to the send nsca program.
- **4.** The send nsca command sends the check results to the central server.
- **5.** The NSCA daemon on the central server receives the check results and verifies the password and encryption method are valid. If they are not, the result is discarded.
- **6.** The check result is submitted to the external command file.
- **7.** The check result is processed and the status of the host or service is updated.

Your distributed monitoring configuration is now complete and you should be able to begin monitoring your hosts and services.

#### **KEEPING YOUR CONFIGURATION SYNCRONIZED**

In all the models I've described in this chapter, you generally need to keep your object definitions either exactly, or in the case of the distributed model, approximately synchronized between multiple Nagios servers. There are a number of ways to do this. I recommend you look at several potential tools. These range from standard Unix applications such as rsync to file replication tools such as Unison (www.cis.upenn.edu/ ~bcpierce/unison/) or cfengine (www.cfengine.org/).

I recommend that the two key attributes of any solution you chose be speed and security. This is especially true if you need to conduct file-synchronization activities over an Internet connection. Focus on a solution that will quickly and accurately replicate the required configuration files. A solution may potentially be required to only partially replicate a file or make more selective changes in the style of diff or sdiff where differences exist in the directives defined between central and distributed servers or master and slave servers. You should also consider a solution that allows you to tunnel or encrypt your file replication. This could consist of a scripted replication using a tool like sftp or another form of replication encapsulated in an SSL tunnel such as a Stunnel or HTTPS tunnel. Some of the available tools like Unison can be tunneled via ssh.

## **Redundancy and Failover**

6099\_c08\_final.qxd 3/16/06 10:49 PM Page 289

With Nagios there are two recommended methods for providing redundancy and failover. The first method is simple but, as a result of that simplicity, only protects against a limited type of failures. In this first method, you have two Nagios servers: one a master and one a slave. Both servers actively monitor the same hosts and services, but only the master server sends out notifications for any events on your hosts and services. In the event that master server is down or the Nagios process on the master server fails, the slave server takes over sending notifications. This is called redundant monitoring.

There are issues with this method, though. Principally, it doubles the bandwidth and performance requirements for your monitoring by duplicating your check processes across two servers. This is a rather inelegant way to provide this redundancy and resilience.

To address this issue, another method of implementation is possible. In this method, there is also a master and a slave server. The master server actively monitors all the hosts and services. The slave server contains an identical set of host and services definitions to the master server. But, unlike the redundant solution, the slave server does not actively monitor the hosts and services. Indeed, active checks and notifications are disabled on the slave server. Instead, using the NRPE tool, the slave server monitors the status of the Nagios process on the master server. If the slave server detects that the master server Nagios process has failed, it takes over the monitoring. Active checks and notifications are enabled using external commands, and the slave server takes over from the master server.

Of course, this means that the slave server does not have the current status of all the hosts and services being monitored. To overcome this, you must also configure host and service obsession on the master server and use the NSCA tool to send the check results to the slave server. This method of implementation is called failover monitoring.

 $\overline{\triangle}$ 

You can see a high-level diagram of a failover monitoring model in Figure 8-2.

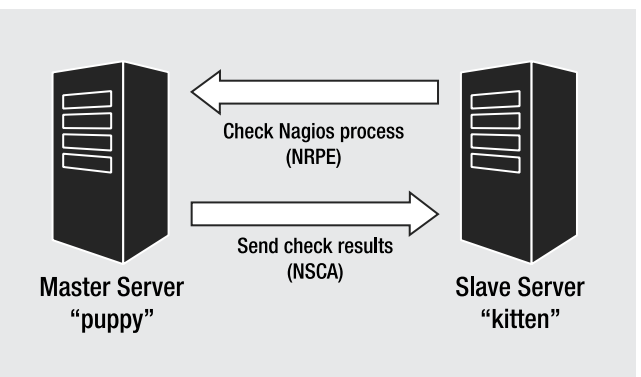

**Figure 8-2.** *Failover monitoring model*

6099\_c08\_final.qxd 3/16/06 10:49 PM Page 290

This second method of implementation is far more elegant and allows considerably more flexible and less resource-intensive failover between Nagios servers. Therefore, I'll only cover this method of failover in this chapter.

**Note** If you are interested in implementing the first method of redundancy, many of the same steps described in this section are also required. You can see more by reading the Nagios documentation at http://nagios.sourceforge.net/docs/2\_0/redundancy.html.

## **Configuring the Master Server**

So where do we start? Well, first we need to configure our master server. I set up a normal Nagios server, generally including the web console. I configured all the required hosts and services that I wish to monitor. I also enabled active checks of all these hosts and services and configured any required notifications.

This process involves turning on active host and service checking using the execute\_ service\_checks and execute\_host\_checks directives in the nagios.cfg configuration file. Setting these both to 1 will ensure the master server executes service checks:

```
execute_service_checks=1
execute_host_checks=1
```
You should also enable notifications using the enable notifications directive like so:

 $\Delta$ 

```
enable_notifications=1
```
#### Configuring the NRPE Daemon

6099\_c08\_final.qxd 3/16/06 10:49 PM Page 291

Next you need to configure the nrpe daemon on the master server to allow the slave server to check the status of the Nagios process.7 Let's quickly step through installing the nrpe daemon on the master server. Download the nrpe daemon and unpack it like so:

```
puppy# wget http://prdownloads.sourceforge.net/nagios/nrpe-2.0.tar.gz
puppy# tar -zxf nrpe-2.0.tar.gz
puppy# cd nrpe-2.0
```
To run the nrpe daemon on the master, you need a user and group. I recommend you use the same user and group that the Nagios process runs as, in our example the user and group nagios. Otherwise, you can create a user and group for the nrpe daemon.

We can run the configure script for the nrpe daemon like so:

```
puppy# ./configure --enable-ssl
```
Using the --enable-ssl configure option, we configured native SSL/TSL support. This will be used to encrypt and secure the connections between the master and slave servers. You will need to have OpenSSL installed for this functionality to be enabled.<sup>8</sup> I strongly recommend for security reasons you enable this functionality. If you do not enable it, an intruder could either eavesdrop or subvert the connections between your Nagios server and the remote host.

Next I recommend you use a host firewall and lock down the source and destination of all traffic on port 5666 (or the port you intend to use for NRPE). Let's look at a quick example using iptables:

```
puppy# iptables -A INPUT -p tcp -m tcp --dport 5666 -s 10.0.0.15 -j ACCEPT
puppy# iptables -A OUTPUT -p tcp -m tcp --sport 5666 -d 10.0.0.15 -j ACCEPT
```
On these lines I've locked down the NRPE traffic entering and leaving the remote host on port 5666 to only that traffic from and destined to host 10.0.0.15. This means that the slave server at 10.0.0.15 is the only host on our network that can send the puppy host NRPE traffic. You can obviously vary this to suit your environment.

Once you have configured the NRPE package, you need to make it:

#### puppy# make

The NRPE package does not have an automatic installation script. Once the make process is complete, you will need to manually install the required files. I normally copy the nrpe daemon binary into the /usr/local/nagios/bin directory. As you can see on the following line, the nrpe daemon is created in the src directory in the NRPE package:

puppy# cp src/nrpe /usr/local/nagios/bin

I also copy the nrpe.cfg configuration file. It is created in the root directory of the NRPE package. I usually place this in the /usr/local/nagios/etc directory:

 $\overline{\triangle}$ 

puppy# cp nrpe.cfg /usr/local/nagios/etc

<sup>7.</sup> I discussed the nrpe daemon in Chapter 5.

<sup>8.</sup> You'll need at least version OpenSSL 0.9.7a or a more recent version.

6099\_c08\_final.qxd 3/16/06 10:49 PM Page 292

In order for the nrpe daemon to work, you also need to change the ownership of the nrpe.cfg configuration file to the user and group that is running the nrpe daemon. This allows the daemon to read the file. I'll do this on the following line:

puppy# chown nagios:nagios /usr/local/nagios/etc/nrpe.cfg

You should change its ownership to the user and group you have specified that nrpe should run as, in our case nagios and nagios.

We also need one plug-in, the check nagios plug-in, to allow the slave server to perform checks of the Nagios process on the master server to detect when it stops. This plug-in is installed as part of the standard Nagios plug-in package.

Next we need to configure the nrpe.cfg file. Example 8-11 shows a typical nrpe.cfg configuration file.

#### **Example 8-11.** *Master Server nrpe.cfg Configuration File*

```
server port=5666
server address=10.0.0.1
allowed_hosts=127.0.0.1,10.0.0.15
nrpe_user=nagios
nrpe_group=nagios
dont blame nrpe=0
debug=0
command_timeout=60
command[check_nagios]=/usr/local/nagios/libexec/check_nagios →
-e 1 -F /usr/local/nagios/var/nagios.log -C /usr/local/nagios/bin/nagios
```
Let's look at each of the options in Example 8-11. The first two options, server port and server address, allow you to specify the port and address the nrpe daemon will listen on. This defaults to all interfaces on port 5666.

The next option, allowed hosts, specifies the IP addresses that are allowed to contact the nrpe daemon and transmit command requests. The loopback address, 127.0.0.1, is included by default, and you need to specify the IP addresses of the slave server that needs to be able to connect to the nrpe daemon. You should use commas to separate the IP addresses you're specifying.

The next two options specify the user and group that the nrpe daemon will run as. In this case I've used nagios and nagios.

The dont blame nrpe option is used to allow checks via NRPE to be submitted with arguments. For checks of the Nagios process, I don't require that arguments be allowed so I've set this option to 0.

The command timeout is the period of time NRPE waits to see if a command completes before failing. The default of 60 seconds should be sufficient for most purposes.

The last option is the command option, which allows you to specify commands that the nrpe daemon will execute. For checks of the Nagios process from the slave server, I only require one command that executes the check nagios plug-in. Let's quickly look at how that plug-in works. The check\_nagios plug-in checks two variables: whether the Nagios process is active and running and the age of the status log file, nagios.log. You can see a commandline execution of the plug-in in Example 8-12.

#### **Example 8-12.** *Command-Line Execution of the check\_nagios Plug-in*

```
puppy# /usr/local/nagios/libexec/check_nagios -e 1 -F →
/usr/local/nagios/var/nagios.log -C /usr/local/nagios/bin/nagios
Nagios ok: located 1 process, status log updated 3 seconds ago
```
The first option, -e, specifies after what period in minutes the age of the log file is considered stale. I've specified 1 minute. The second option, -F, tells the plug-in the location of the nagios.log log file. By default this is /usr/local/nagios/var/nagios.log. The last option, -C, specifies the location of the Nagios binary. By default this would be /usr/local/nagios/bin/ nagios.

As you can see from the command-line execution in Example 8-12, it returns a status message saying Nagios is running and reports the age of the nagios.log status log file in terms of its last update. If the Nagios process was not running, it would return the following error message:

Could not locate a running Nagios process!

6099\_c08\_final.qxd 3/16/06 10:49 PM Page 293

When I'll configure the slave server I'll use the results of this plug-in check to configure the slave server to take over from the master. I'll also discuss further how I might configure the check\_nagios plug-in.

Finally, we need to decide how the nrpe daemon will run. Running the nrpe daemon locally is a simple process and you can see on the following line:

```
puppy# /ustr/local/nagios/bin/nrpe -c /usr/local/nagios/etc/nrpe.cfg -d
Aug 10 21:07:37 puppy nrpe[18728]: Starting up daemon
```
On the previous lines, you can see I've specified two options to the nrpe daemon: -c and -d. The -c option specifies the location of the nrpe.cfg configuration file. The -d option tells the nrpe daemon to run as a stand-alone daemon.

**Tip** Also contained in the root directory of the NRPE source package are a series of init files for a number of different platforms. You can use these to automatically start, stop or restart the nrpe daemon. I recommend you use these init scripts for the nrpe daemon.

#### Configuring NSCA

Once the nrpe daemon is configured and running, we need to configure service obsession and NSCA to send passive check results to the slave server. To do this, follow the steps in the "Distributed Server Configuration" section earlier in this chapter. The master server performs the same function as a distributed server sending the check results, but instead of sending to a central server, it sends to the slave server. The slave server thus acts as the central server in the distributed monitoring model.

■**Tip** So what if you need to send results both as a distributed server and to a redundant or failover server? Well, there is nothing to stop you from configuring host and service obsession to run a shell script that sends the check results to two servers instead of just one.

## **Configuring the Slave Server**

To configure the slave server, you need to install Nagios much like you installed it on the master server. I also recommend installing the web console as the slave server might have to take over monitoring of your environment. You configure all the required hosts and services that the master server is monitoring. You also disable active checks of all these hosts and services and notifications.

This means you should disable active host and service checking using the execute\_ service checks and execute host checks directives in the nagios.cfg configuration file. Setting these both to 0 will ensure the slave server does not execute host and service checks.

```
execute service checks=0
execute_host_checks=0
```
6099\_c08\_final.qxd 3/16/06 10:49 PM Page 294

You should also disenable notifications using the enable notifications directive like so:

```
enable_notifications=0
```
You also need to ensure you have a few directives in the nagios.cfg configuration file turned on. The following list of directives should be set to 1:

```
accept passive service checks=1
accept passive host checks=1
check_external_commands=1
```
This ensures that the slave server will receive passive host and service checks using NSCA to check the status of the hosts and services being monitored. It also means that external commands will be checked, which will be important when I demonstrate how to monitor for and initiate the failover process.

#### Configuring NRPE

On the slave server let's use the check nrpe plug-in to connect to the master server and check the status of the Nagios server process. This will allow the slave server to determine when it should take over monitoring of the environment. The first step in doing this is installing NRPE. Rather than the nrpe daemon that we required for the master server, let's only require the check\_nrpe plug-in.

Let's quickly step through installing the check\_nrpe plug-in on the slave server. Download the NRPE package and unpack it like so:

```
kitten# wget http://prdownloads.sourceforge.net/nagios/nrpe-2.0.tar.gz
kitten# tar -zxf nrpe-2.0.tar.gz
kitten# cd nrpe-2.0
```
Then run the configure script for the NRPE package like so:

kitten# ./configure --enable-ssl

6099\_c08\_final.qxd 3/16/06 10:49 PM Page 295

As you can see, using the --enable-ssl configure option I've enabled native SSL/TSL support as I have on the master server. You must enable this option on both the master and slave servers if you wish to use SSL connections between them. As with the master server, you must also have OpenSSL installed on the slave server.<sup>9</sup>

After compilation you need to install the check\_nrpe plug-in, located in the src directory of the NRPE package, into your plug-in directory. I've done this on the following line:

kitten# cp src/check\_nrpe /usr/local/nagios/libexec

The check nrpe plug-in executes commands defined in the nrpe.cfg configuration file on the master server. It does this by connecting to the nrpe daemon on TCP port 5666. In Example 8-11 I've defined a sample nrpe.cfg configuration file with the following command in it:

```
command[check nagios]=/usr/local/nagios/libexec/check nagios -e 1 -F →
/usr/local/nagios/var/nagios.log -C /usr/local/nagios/bin/nagios
```
The nrpe daemon on the master server executes the check nagios plug-in and returns the results of that check to the check nrpe plug-in on the slave server. On the following lines, you can see this same check executed from the command line of the slave server:

```
kitten# ./check nrpe -H 10.0.0.1 -c check_nagios
Nagios ok: located 1 process, status log updated 9 seconds ago
```
So how do we use this check to allow the slave server to determine when it should take over monitoring? I usually enclose this check into a shell script, monitor the exit status of the check, and initiate the failover process depending on the exit status. I then execute the script in a cron job. I've included the typical script I use in Example 8-13.

#### **Example 8-13.** *Nagios Process Monitor Script*

#!/bin/sh

cmd\_file=/usr/local/nagios/var/rw/nagios.cmd

```
/usr/local/nagios/libexec/check_nrpe -H 10.0.0.1 -c check_nagios
return_code=$?
```

```
case "$return_code" in
            '0')
            TIME='date +%s'echo "[$TIME] STOP EXECUTING SVC CHECKS" >> $cmd file
             echo "[$TIME] STOP EXECUTING HOST CHECKS" >> $cmd file
             echo "[$TIME] DISABLE NOTIFICATIONS" >> $cmd file
```
 $\overline{\phantom{a}}$ 

<sup>9.</sup> Again, you'll need at least version OpenSSL 0.9.7a or a more recent version.

6099\_c08\_final.qxd 3/16/06 10:49 PM Page 296

```
;;
'2')
TIME=`date +%s`
echo "[$TIME] START EXECUTING SVC CHECKS" >> $cmd file
echo "[$TIME] START EXECUTING HOST CHECKS" >> $cmd file
echo "[$TIME] ENABLE NOTIFICATIONS" >> $cmd file
;;
```
esac exit 0

You can see in Example 8-13 that this is a very simple script. First, I define the location of the external command file, to which I am going to submit the commands that will trigger the failover process. In my default Nagios installation, this file is /usr/local/nagios/var/rw/ nagios.cmd. Next, I execute the check of the Nagios process using the check nrpe plug-in. This plug-in will return a standard Unix exit status, and I assign that status to a variable called return code. I then use a case statement to evaluate the exit status and perform actions based on its value.

If the script returns an exit status of 0, this indicates that the Nagios process is functioning and that the master server remains the active and primary server. This status triggers the submission of three external commands: STOP\_EXECUTING\_SVC\_CHECKS, STOP\_EXECUTING\_HOST CHECKS, and DISABLE\_NOTIFICATIONS. <sup>10</sup> These commands stop active service and host checks and disable notifications on the slave server.

The submission of these commands has two purposes. They are first a safety net to ensure that the slave server does not accidentally have active checks or notifications enabled. If this occurs when the master server is still available, these commands will disable those functions. Second, this creates an automated process of reversing the failover process. If the master server becomes available again, the slave server will stop active checks and notifications.

This is not a perfect model for reverting from the failed-over state. This is because if a failover has been initiated, the process of recovering the failover can be quite complicated. First, depending on how long the slave server took over from the master server, the check results on the master server may be out of date. The master server will also not know about any notifications generated, any performance or statistical data you are collecting, or the like. For example, there will be gaps in your availability reporting on the master server. Unfortunately, little can be done to alleviate these issues.

The next case statement is initiated when the exit status of the check is 2. This indicates that the Nagios process is not running, or that the check has failed or cannot be completed. In this case, three different external commands are submitted: START\_EXECUTING\_SVC\_CHECKS, START\_EXECUTING\_HOST\_CHECKS, and ENABLE\_NOTIFICATIONS. These commands initiate the failover process and tell the slave server to take over active checks and notifications from the master server.

We then configure this shell script to be executed by the cron daemon on a regular basis. I recommend an interval of 1 to 5 minutes depending on how often you wish to check the status of your master server.

 $\overline{\triangle}$ 

0-59/5 \* \* \* \* /usr/local/nagios/libexec/test failover >/dev/null 2>&1

<sup>10.</sup> I discussed how to manually submit external commands in Chapter 7.

On the previous line you can see a crontab entry for a check at five-minute intervals (the >/dev/null 2>&1 makes the cron job quiet and prevents the output from being generated).

**Tip** Remember, if you have a scheduled outage on your master server such as a reboot and it occurs during a check of the master service by the slave server, your slave server will take over monitoring. You may wish to disable checking of the master server during scheduled downtime.

#### Installing NSCA

6099\_c08\_final.qxd 3/16/06 10:49 PM Page 297

Next we need to install the NSCA daemon to receive the passive check results from the master server. To do this follow the steps in the "Installing the NSCA Daemon" and "Configuring the NSCA Daemon" sections earlier in this chapter. You should also consider enabling freshness checking, as discussed in the "Distributed Monitoring and Freshness" section, to ensure the status information of your hosts and services is up to date.

## **Failover Process**

Once you've set up both the master and slave servers, you should now have a functioning failover solution. Just to remind you how this will work, let's step through the process and interaction that occurs between the master and slave:

- **1.** The master server monitors all the required hosts and services.
- **2.** The master server uses host and service obsession and the send nsca plug-in to send the results of checks to the slave server.
- **3.** The slave server performs no checks itself but receives the results of the checks conducted on the master server using the NSCA daemon and applies these check results as passive host or service checks. This ensures the slave server has up-to-date status information for your hosts and services.
- **4.** The slave server checks the status of the Nagios process using the check nrpe plug-in. It connects to the nrpe daemon on the master server, executes the check\_nagios plugin, and returns the status of the Nagios process.
- **5.** If the slave server receives an OK check result from the check nagios plug-in on the master server, it submits external commands on the slave server disabling active checks and notifications. Checks of the Nagios process continue normally.
- **6.** If the slave server receives a non-OK check result from the check nagios plug-in on the master server, it assumes the server is unavailable. The process then submits external commands on the slave server enabling active checks and notifications. This indicates that the master server has failed over to the slave server.
- **7.** If the master server becomes available again, the process will reverse the failover and the master server will become the active monitoring and notifying server. The slave server will return to the stand-by mode.

# **Checkpoint**

6099\_c08\_final.qxd 3/16/06 10:49 PM Page 298

- If you are using NSCA or NRPE, enable encryption to ensure that your communications are not compromised or intercepted, and that malicious commands are not submitted to your Nagios servers.
- If you are using distributed monitoring, consider adding freshness checking on your central server to ensure that your passive check results are up-to-date and accurate.
- You will need to keep your configurations objects synchronized between your Nagios servers. For both distributed monitoring and failover, the Nagios servers involved must have the appropriate object definitions defined on them.
- Be aware that if you fail over to your slave server any monitoring done by that server, notifications generated, or statistics gathered will not be replicated on the master server. Additionally, if there is a long period of failover, when your master server takes over again it might take some time for that server to check all the hosts and services and become up-to-date.

# **Resources**

These are a list of sites that I have referred to in this chapter as well as other sites where you can seek further information.

## **Sites**

- NSCA: www.nagiosexchange.org/Communication.41.0.html?&tx\_netnagext pi1[p view]=140
- NSCA RPM: http://dries.studentenweb.org/rpm/packages/nagios-nsca/info.html
- MCrypt: http://mcrypt.sourceforge.net/
- MCrypt RPMs: www.ottolander.nl/opensource/mcrypt/mcrypt.html or http://dag. wieers.com/packages/libmcrypt/

 $\overline{\mathbb{A}}$